Saimaan ammattikorkeakoulu Tekniikka Imatra Tietotekniikan koulutusohjelma Liiketoiminnan tietojärjestelmien suuntautumisvaihtoehto

Reijo Salonen

# **After Effectsin käyttö elokuvan jälkituotannossa**

Opinnäytetyö 2012

**Tiivistelmä** Reijo Salonen After Effectsin käyttö elokuvan jälkituotannossa, 17 sivua Saimaan ammattikorkeakoulu Tekniikankoulutusohjelma, Imatra Liiketoiminnan tietojärjestelmien suuntautumisvaihtoehto Opinnäytetyö 2012, ohjaaja: tuntiopettaja Pasi Tiihonen, Saimaan ammattikorkeakoulu

Opinnäytetyön aiheena oli tutustua After Effectsiin ja sen käyttöön elokuvan jälkituotannossa. Aineistoa kerättiin kirjallisesti, internetistä ja käytännön harjoituksista projektissa, joka tehtiin yhteistyössä Vanir Productions Oy:n kanssa. Tavoitteena oli tutustua After Effectsiin sekä elokuvan jälkituotantoon ja siihen miten After Effects:iä voidaan parhaiten hyödyntää kompositoinnissa.

Opinnäytetyössä käydään läpi elokuvatuotannon vaiheet ideasta jälkituotantoon. Esitellään suosituimpia kompositointi ohjelmia jälkituotannon toteuttamiseen, sekä perustellaan päätyminen After Effectsin. Työssä on pintapuolinen katsaus alkutuotantoon kuuluvista asioista ja tarkempi tarkastelu jälkituotannosta, jossa perehdytään tarkemmin kohtiin joissa After Effectsiä käytetään. Työssä käydään elokuvan historia läpi alkuajoilta tälle vuosituhannelle.

Opinnäytetyön tuloksena saatiin tuntemus elokuvantuotantoprosessiin, erilaisiin kompositiointiohjelmiin, sekä After Effectsiin ja sen tarjoamiin ominaisuuksiin elokuvan jälkituotannossa.

Asiasanat: After Effects, jälkituotanto, värimäärittely, leikkaus, efektit

ABSTRACT Reijo Salonen Movie post-production with After Effects, 16 pages, 5 pictures Saimaa University of Applied Sciences, Imatra Information Technology Bachelor's thesis 2012 Instructor: Mr. Pasi Tiihonen

This bachelor's thesis is about movie post-production and properties of After Effects.

Background information was gathered from books, internet and from the collaboration with the company Vanir Productions Oy. The aim was to explore After Effects and what is movie post-productions.

Bachelor's thesis take through movie productions and gives you knowledge for movie production and takes a deeper look at post-production and what is the role of After effects at this stage. Thesis also skims through film history.

This thesis gave insight of After Effects and Film postproduction stages.

This study resulted in knowledge of After Effects and film post-production stages.

Keywords: After Effects, Post-production, Color Correction, Editing, Effects

# **SISÄLTÖ**

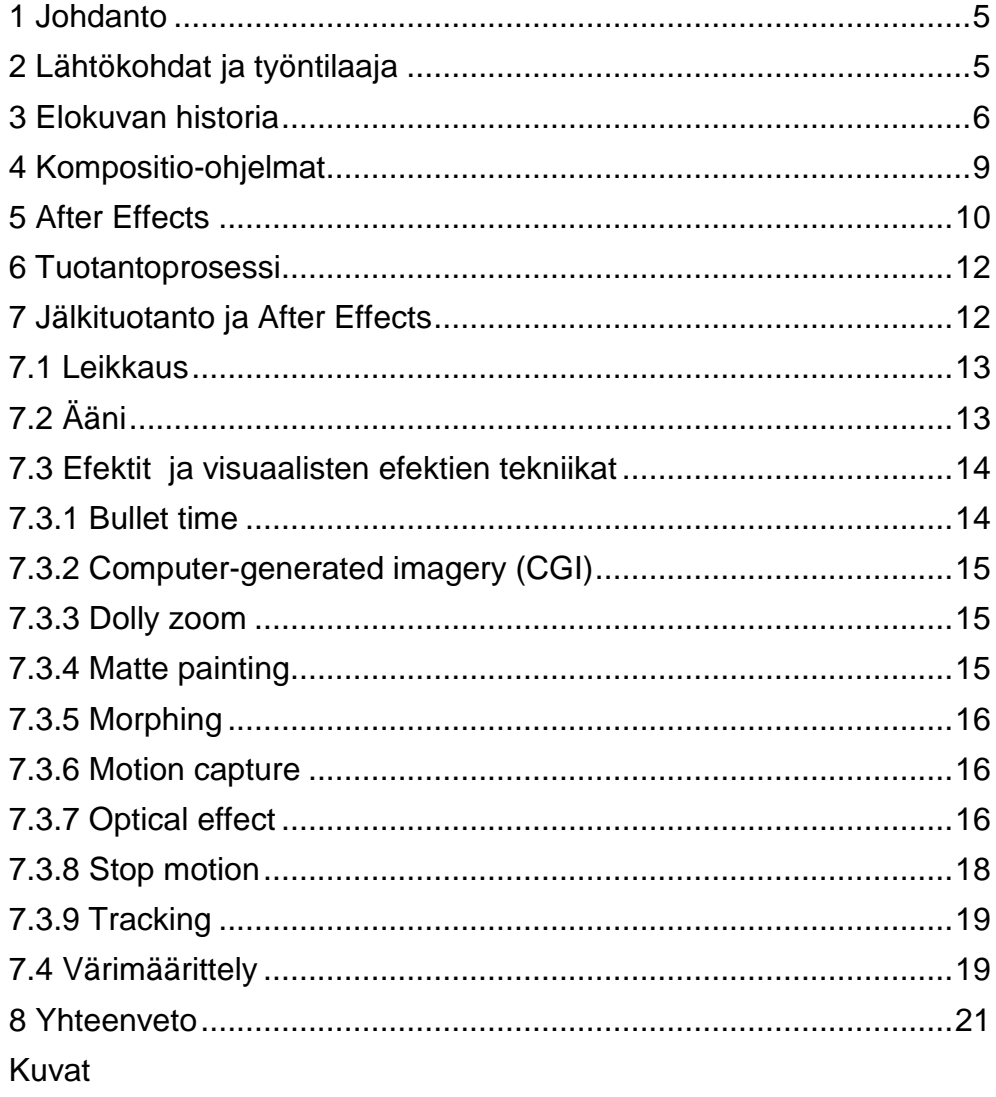

Lähteet

# <span id="page-4-0"></span>**1 Johdanto**

Opinnäytetyön aiheena on käydä läpi muutamia kompositiointi ohjelmia ja perustellaan päätyminen After Effectsiin. Samalla tutustutaan After Effectsin ominaisuuksiin ja kerrotaan, mitä sillä voidaan toteuttaa elokuvanjälkituotannossa. Työssä käydään läpi alkutuotannon vaiheet pintapuolisesti ja jälkituotantoon kuuluvia asiat ja mitä After Effectsillä on tarjottavana niihin. Aiheen valinta perustuu pitkäaikaiseen kiinnostuksen kohteeseen ja tiedonkeruuseen tulevaisuuden työuraa varten. Aineistoa työhön kerättiin kirjallisesti, internetistä ja käytännön harjoituksista projektissa.

Elokuvan tuotanto on muuttunut merkittävästi digitaalisen kompositioinnin ja efektiohjelmien myötä. Niiden ansiosta tänä päivänä voidaan luoda yhä uskomattomampia ja realistisempia skenarioita.

# <span id="page-4-1"></span>**2 Lähtökohdat ja työntilaaja**

Tarkoituksena oli tutustua elokuvan jälkituotantoon ja After Effects-ohjelmistoon. Työssä selvitettiin tunnetuimpia kompositiointi ohjelmia ja kerrottiin, mitä kompositioinnilla tarkoitetaan sekä perusteltiin After Effectsin valinta.

Vanir Productions Oy on vuonna 2011 perustettu suomalainen tuotantoyhtiö, jonka ydinosaamista on elokuva- ja tv -tuotannot sekä muut audiovisuaalisen tekemisen kenttään kuuluvat projektit. Suomalaisuudesta huolimatta Vanirin suunta on kansainvälinen omaa kansallisuuttaan unohtamatta.

Yrityksen nuoresta iästä huolimatta sen perustajilla on lähes 10 vuoden kokemus erilaisista tuotannoista niin elokuvan, tv:n kuin teatterin ja radionkin saralta. Vanirin ensimmäinen suurempi projekti oli kesällä 2011, kun yritys oli mukana amerikkalais-britti-suomituotannossa Rage – The midsummer's Eve, joka saa kansainvälisen ensiiltansa kesällä 2012. Vanir oli mukana rakentamassa rekvisiittaa ja avustamassa erikoistehosteiden kanssa. Ragelle on suunnitteilla jatko-osa, jonka käsikirjoitus on jo tilattu. Toteuttaja Vanir.

Musiikkivideoista mainittakoon Kirsi Rannon - Juuri nyt on kaikki hyvin, joka on artistin ensimmäinen musiikkivideo. Tällä hetkellä työnalla on useitakin musiikkivideoita, Vanir kuvaa parasta aikaa isoa dokumenttisarjaa ja suunnittelee ensimmäistä omaa elokuvaprojektiaan.

Opinnäytetyön Vanir tilasi varta vasten Stephen Kingin novellin pohjalta toteutettavaan lyhytelokuvaan Grey Matter. Opinnäytetyön tekijällä on vastuullaan elokuvan After effects osio, joka koostuu avaintamisesta, elementtien yhdistelystä ja värimäärittelystä. Elokuva käyttää niin perinteisiä tehosteitä kuin digitaalisiakin ja ovat haastavuudeltaan vaikeita.

### <span id="page-5-0"></span>**3 Elokuvan historia**

Elokuva sai alkunsa, kun Chicagon maailmannäyttelyssä 1983 Thomas Edison esitteli yleisölle ensimmäiset laitteet, joilla hyödynnettiin selluloidifilmiä liikkuvan kuvan esittämiseen. Edison jätti patentoimatta keksintönsä Euroopassa, joten laitteiden kehitys alkoi myös siellä. Robert Paul keksi, että elokuvia voidaan esittää yleisölle eikä vain yksittäisille katsojille, jolloin elokuvaprojektori sai alkunsa. Samaan aikaan Auguste ja Luis Lumiére keksi kameran ja projektorin yhdistelmän.

Elokuvia ei editoitu, ja kamera pysyi elokuvissa yleensä liikkumattomana. Tuohon aikaan elokuvateattereita ei ollut, vaan filmejä pyörittivät kiertävät yrittäjät milloin missäkin.

1920-luvulla osattiin jo liittää kuva ja ääni yhteen, jolloin päättyi yli 30 vuoden mykkäelokuvien aikakausi. Tarinaa ja keskusteluja vietiin eteenpäin tekstiruuduilla ja äänimaailmasta vastasi artistit.

Parisilainen taikuri Georges Melies alkoi tehdä fantasiaelokuvia ja kehitti erikoistehosteita vuonna 1896. Meliesin kuuluisin elokuva on *Matka Kuuhun* vuodelta 1902. Melies todisti, että elokuva voi olla todellisuutta ja myös vääristää sitä.

Elokuvat olivat 1900-luvun alkupuolella mitaltaan yhden kelan, eli noin 10-15 minuuttia. Australiasta tuli 1906 ensimmäinen täyspitkä elokuva *The Story of the Kelly Gang* joka kesti 80 minuuttia. Vasta 1911 muissakin maissa alettiin nähdä täyspitkiä elokuvia.

Ensimmäinen maailmansota söi Euroopan resurssit tehdä elokuvia. Samaan aikaan Hollywood rakensi itselleen asemaa, jonka se säilyttää vielä tänä päivänäkin. USA tuotti 1920 noin 800 elokuvaa vuodessa. Sodan jälkeen neuvostoelokuvat toivat editoimiseen uusia tuulia.

Elokuva yleistyi, ja useissa maissa alettiin kokeellisiin puuhiin: lineaarinen kerronta hylättiin, ja abstraktia estetiikka ja alitajuntaa korostettiin suurrealistisilla elokuvilla. Ensimmäistä kertaa mainstream-ja taideelokuvilla oli selkeä ero.

Tekniikka kehittyi ja mykkäelokuvien lopun alkua oli vuonna 1927 julkaistu *Jazz Singer,* jossa oli synkronoitua dialogia ja laulua ensimmäisen kerran. Vuoden 1929 lopulla Hollywoodissa tuotetut elokuvat olivat äänielokuvia. Äänielokuvien myötä syntyi uusia genrejä, joista tärkeimpänä olivat musikaalit.

Toinen maailmansota toi mukanaan propagandaelokuvat, samalla kovan suosion sai kauhu, melodraama ja romanttiset elokuvat. Samaan aikaa syntyi klassikot *Tuulen viemää* (1939) ja *Casablanca* (1942).

Televisio haastoi elokuvat 1950- luvulla. Useita elokuvateattereita suljettiin. Elokuva studiot yrittivät kehittää uusia keinoja yleisön saantiin. Syntyi laajakangasformaatti ja sen mukana spektaakkelielokuvat, kuten *Ben-Hur* (1959) ja *Spartacus* (1960).

Elokuvissa yleistyi 1970-luvulla väkivalta ja veri. Pornoelokuvien teosta tuli laillista. Elokuvan kerrontaa muutettiin, ja tarinan kronologiaa sekoitettiin, nyt lopussa oli yllättäviä käänteitä. Samaan aikaan aloitti uransa jättimenestyksiä synnyttäneet ohjaajat, kuten Francis Ford Coppola, Steven Spielberg, George Lucas ja Brian de Palma.

Prameat erikoistehosteet ja yksinkertaisesti tehdyt indieelokuvat olivat 1990-luvun juttu. Suosikeiksi nousi *Titanic* (1997) ja *Reservoir Dogs* (1992). Ensimmäinen tietokoneella tehty animaatioelokuva oli 1995 julkaistu Toy Story, samaan aikaan DVD syrjäytti VHS-nauhat.

Uuden vuosituhannen elokuvan kaupallista sarkaa valloitti dokumenttielokuvat, kuten Michael Mooren kriittiset dokumentit *Bowling for Columbine* ja *Fahrenheit 9/11.*  Tulevaisuuden suurin uudistus lienee tavallisen ihmisen mahdollisuus kirjoittaa, kuvata ja editoida elokuvia.(Elokuvan historia.)

## <span id="page-8-0"></span>**4 Kompositio-ohjelmat**

Markkinoilla on runsaasti kompositio-ohjelmia, joita voidaan käyttää jälkituotannossa kompositioimassa kohtauksia, luomassa animaatioita, efektejä ja värikorjausta. Kompositiolla tarkoitetaan tapaa, jolla monesta eri elementistä luodaan ehjä kokonaisuus. Eli kompositiointi on sommittelua. Tässä luvussa käydään pintapuolisin suosituimmat ohjelmat lävitse ja perustellaan, miksi päädyttiin After Effectsiin.

Nuke on The Foundryn julkaisema nodepohjainen kompositiointiohjelma, jota on käytetty elokuvien ja televisiosarjojen jälkituotantoon. Ohjelmistolla on tuki Windows, Mac OS X ja Linux-käyttöjärjestelmille.

Vuonna 2001 NUKE voitti teknisen saavutuksen Oscarin. Ohjelmistoa on käytetty menestyselokuvien tuotannossa, kuten Avatar, Tron: Legacy, Black Swan, The Curious Case of Benjamin Button. (Nuke and Nukex 2012.)

Motion on Applen julkaisema editointiohjelma, joka on toimintatavaltaan hyvin samanlainen kuin After Effects. Ohjelmisto on saatavilla ainoastaan Mac OS Xkäyttöjärjestelmille. Se on luotu toimimaan yhdessä Applen Final Cut Pro-editointiohjelmiston kanssa yhdessä. (Apple Motion 2012.)

Sony Vegas on Sony Creative Softwaren julkaisema videoeditointiohjelma, johon on yhdistetty kompositiointi. Ohjelmisto toimii Windows-käyttöjärjestelmillä, ja siitä on saatavilla ammattilaisille tarkoitettu Pro versio ja kotikäyttöön Movie Studio. Ohjelmalla on muun muassa editoitu Discoveryn tv-sarja Survivorman ja elokuva Paranormal Activity. (Sony Vegas 2012.)

Kompositiointiohjelmaksi valittiin Adoben After Effects. Ohjelman valitsemisen painopisteenä oli sen yhteensopivuustuki kaikkien muiden Adobe-tuoteperheen ohjelmistojen kanssa sekä laaja kolmannen osapuolen liitännäisten saatavuus. Toinen painava seikka oli MACkoneiden puuttuminen.

## <span id="page-9-0"></span>**5 After Effects**

After effects on kompositiointiohjelmisto, jota käytetään elokuvien teossa. Ohjelman alkuperäinen julkaisija oli CoSa kahden vuoden ajan, jonka jälkeen se siirtyi vuodeksi Alduksen omistukseen. Tänä päivänä julkaisijana on Adobe.

Ohjelma mahdollistaa grafiikan, animoinnin, median yhdistämisen niin 2D- ja 3D ympäristöissä ja visualisten efektien valmistuksen.

After Effects:n monipuolinen käyttö perustuu Layereihin, joiden avulla editoitavaa mediaa on helpompi käsitellä yksilöllisesti. Leyerit antavat mahdollisuudet monipuoliselle ja helpommalle työskentelylle, josta on esimerkki kuvassa 1. Layerin ansiosta projektin sisältö pysyy selkeänä tekijälle.(Adobe After Effects 2012.a)

Ohjelman ulkoasu on käyttäjäystävällinen. Se jakautuu ruudulle selkeästi lajitellen työalueen/työkalut omiin kategorioihin, kuten kuvassa 1 nähdään.

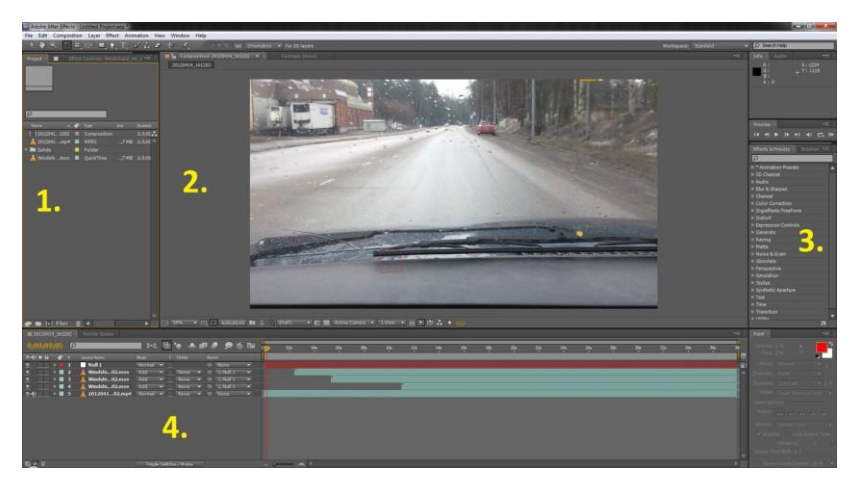

Kuva 1. After Effects perusnäkymä

Kuvan 1 kohdassa 1 on projekti-ikkuna, jossa ovat projektiin tuodut videot, äänet, komposiitiot järjestyksessä.

Kohdassa 2 on yleiskuva projektista, jossa näkyy tehdyt efektit ja muutokset.

Kohdassa 3 on efekti-ikkuna, jossa on listattuna kaikki efektit valmiina käyttöön.

kohdassa 4 on kompositio-ikkuna, jossa sijaitsevat tasot, joihin muunnokset ja efektit tehdään.

Ohjelmaan on saatavilla kolmannen osapuolen liitännäisiä. Erinäiset yritykset ja koodarit voivat valmistaa ohjelmaan kolmannen osapuolen liitännäisiä, jotka laajentavat ohjelmistoa ja parhaassa tapauksessa yksinkertaistavat asioiden tekemistä.(Adobe After Effects 2012. a)

## <span id="page-11-0"></span>**6 Tuotantoprosessi**

Ensimmäisenä tarvitaan idea, jota voidaan lähteä viemään eteenpäin. Idean löydyttyä voidaan alkaa kirjoittamaan käsikirjoitusta. Käsikirjoitusta kirjottaessa tulee jo ottaa huomioon elokuvan jälkituotanto. Virallisesti käsikirjoituksen kirjoittamista ei luokitella esituotannoksi.

Esituotanto on vaihe, joka edeltää kuvauksia. Esituotannossa tulee olla valmiina kaikki mitä kuvauksissa tarvitaan. Esituotannon päättyessä pitää olla käsikirjoitus valmis. Kaikilla tulisi olla aikataulut ja kuvauspaikat tiedossa, näyttelijät valittuina ja sisäistettyinä rooleihinsa. Lavasteet, puvustus ja maskeeraus täytyvät olla suunniteltuna valmiiksi kuvauksia varten. Esituotannossa tulee ottaa huomioon myös jälkituotanto. Esituotannossa päätetään, mitä efektejä, kuvakulmia ja lavasteita käytetään, kaikki nämä määräävät sen, mitä jälkituotannossa tulee tehdä.

Esituotannon jälkeen tulee itse elokuvan kuvaus. Kuvaus on elokuvan näkyvin ja työläin vaihe. Kuvaukset tulee toteuttaa aikaisemmin laadittujen aikataulujen ja budjettilaskelmien mukaisesti. Monesti eteen tulee olosuhteiden muututtua yllätyksiä, joita voidaan minimoida hyvin valmistetulla tuotanto-organisaatiolla.

Kuvausten jälkeen alkaa jälkituotanto. Jälkituotannossa on tarkoitus koota kuvatuista materiaaleista kokonainen elokuva sekä saattaa se arvoiseensa päätökseen.

### <span id="page-11-1"></span>**7 Jälkituotanto ja After Effects**

Jälkituotanto on kuvausten jälkeen tuleva vaihe, jossa kuvatusta raakamateriaalista työstetään valmis elokuva.

12

Jälkituotannossa käsitellään aiemmin kuvattua ja äänitettyä materiaalia ja tarvittaessa luodaan uutta materiaalia, joka täydentää kuvauksista saatua materiaalia. Tämä tarkoittaa kuvan ja äänen jälkikäsittelyä, leikkausta, värimäärittelyä, efektien tekoa ja 3Delementien luontia.

Jälkituotanto työvaiheena kestää yleisesti kauemmin kuin materiaalin kuvaus vaihe. Jälkituotantoa voitaisiin kutsua myös uudelleen ohjaamiseksi, sillä siinä voidaan muuttaa valmiin elokuvan suuntaa.

#### <span id="page-12-0"></span>**7.1 Leikkaus**

Jälkituotannon tärkein työvaihe on leikkaus, jota voidaan kutsua myös editoinniksi. Leikkaus on se työvaihe jossa otokset kootaan kokonaisuudeksi. Leikkaaja on ensimmäinen, joka näkee elokuvan ja antaa ohjaajalle kritiikkiä ja palautetta.

After Effects ei ole leikkaustyökalu, mutta toimii mainiosti Premieren kanssa yhteen. Saman valmistajan ohjelmistossa toimii loistavasti ohjelmien välinen importtaus ja exporttaus, joka mahdollistaa sujuvan työn.

#### <span id="page-12-1"></span>**7.2 Ääni**

Äänen työstäminen aloitetaan leikkauksen ja efektien teon jälkeen. Ääniä nauhoittaessa tulee ottaa huomioon erikoistehosteet, tunnelma, tilanteet. Äänikokonaisuus muodostuu kolmesta eri osasta: dialogista, tehosteista ja musiikista.

Hyvin toteutettu äänimaailma tuo elokuvaan syvyyttä ja tunnetiloja. Äänen merkitys on monimuotoinen, sen avulla voidaan tehdä esimerkiksi koomisista tilanteista dramaattisia.

#### <span id="page-13-0"></span>**7.3 Efektit ja visuaalisten efektien tekniikat**

Visuaaliset efektit ovat lisättyä tai muutettua alkuperäisestä raakavideosta. Ne voivat olla täysin kokonaan tietokoneella luotua kuvamateriaalia tai kameralla kuvattua materiaalia, joka on käsitelty ja yhdistelty tietokoneella.

On myös fyysisiä tehosteita, jotka luodaan suoraan ympäristöön ja ovat kuvattavissa normaalilla videokameralla. Yleisesti fyysiset tehosteet jaetaan karkeasti neljään ryhmään: säätehosteet (tuuli, usva, sade, ukkonen), pyroteknilliset tehosteet (räjähdykset ja tulipalot.), mekaaniset tehosteet (vaijerit ja hydrauliikka) ja erikoisrekvisiitta (kertakäyttöiset, hajoavat esineet). (Heikkinen 2007)

#### <span id="page-13-1"></span>**7.3.1 Bullet time**

Bullet timella on erityinen visualinen vaikutus. Sen avulla manipuloidaan ajankulkua kuten hidastukset, intervallikuvaukset jne. Sen ansiosta voidaan toteuttaa huikeita hidastuksia, joissa voidaan nähdä luodin lentävän tai kohtaus, jossa kamera kiertää normaalia vauhtia kohtausta, kun itse kohtauksen tapahtumat ovat hidastettuja. Fyysisellä kameralla kuvaaminen olisi lähes mahdotonta, sillä kameran tulisi liikkua todella suurella vauhdilla, jotta efekti olisi uskottava ja luonnollinen.

After Effectsin 2D- ja 3D-layerin ja virtuaalikameran avulla efektin toteuttaminen on mahdollista. Näiden avulla voidaan luoda kamera, joka matkaa kohtauksessa halutulla tavalla. Komponentteja voidaan sijoittaa 3D layerin avulla kohtaukseen x, y, z-akseleiden mukaisesti, jolloin saadaan lisätyt komponentit näyttämään aidommilta ja kohtaukseen kuuluvilta elementeiltä eikä irrallisilta jälkeenpäin lisätyiltä kuvilta.(Frozen f/x still in action.)

### <span id="page-14-0"></span>**7.3.2 Computer-generated imagery (CGI)**

CGI on tietokoneella luotua 3D-grafiikkaa ja erikoistehostemateriaalia. Digitaaliaikana on helpompaa ja taloudellisempaa luoda 3D-malleja tietokoneella kuin rakentaa pienoismalleja.

CGI-mallinnuksia voidaan liittää kohtauksiin kompositiointiohjelman avulla. Mallinnuksista, videosta ja kuvista voidaan rakentaa kokonaisuus, joka on yhtenäinen ikään kuin jokainen siihen liitetty asia kuuluisi alunperin siihen.

### <span id="page-14-1"></span>**7.3.3 Dolly zoom**

Dolly zoom, tunnetaan myös nimillä "Hitchcock zoom tai Vertigo effect". Efekti joka toteutetaan kamerakelkalla ja kameralla. Kameraa viedään kohteesta poispäin tai sitä kohti samalla zoomaten niin, että kohde pysyy koko ajan samankokoisena.

Efektin toteutus kompositiointiohjelmalla on myös mahdollista. Silloin tarvitaan kuvaa kohteesta, joka ohjelmassa toteutetaan kuvan mittasuhteen muutoksella. (The "Vertigo shot" and the oneiric narrative.)

### <span id="page-14-2"></span>**7.3.4 Matte painting**

Matte painting on maalattu maisema, lavastus tai joku outo paikka, jonka avulla elokuvantekijä luo illuusion paikasta, joka olisi liian kallis tai mahdotonta rakentaa tai vierailla. Aikaisemmin se toteutettiin lasille maalaamalla.

Maalaukset ovat nykyisin muuttuneet digitaalisiin kuviin ja piirroksiin, 3D-mallinnuksiin.

Digitaalisia kuvia, piirroksia ja mallinnuksia käyttäen voidaan rakentaa ympäristöjä kompositiointiohjelman avulla.

#### <span id="page-15-0"></span>**7.3.5 Morphing**

Morphing on efekti, jolla luodaan kuva siitä, miten joku muuttuu luonnollisesti joksikin muuksi. Tätä käytetään useimmiten, kun tahdotaan muuttaa joku ihminen toiseksi ihmiseksi tai kun tahdotaan jonkun esineen muuttavan muotoaan.

Morphing voidaan toteuttaa After Effectsillä maskominaisuutta hyödyntäen. Saatavilla on myös morphingtyökaluliitännäinen, jolla voidaan luoda efekti helpommin ja nopeammin kuin käsin maskauksen avulla. (Frozen f/x still in action.)

#### <span id="page-15-1"></span>**7.3.6 Motion capture**

Motion capture on tapa, jolla ihmisen liikkeet voidaan tallentaa digitaaliseen muotoon jolla voidaan sitten animoida tietokoneella tehty 2D-tai 3D-hahmo.

Motion capture-nauhotuksessa näyttelijää tai näyttelijöitä kuvaa useat kamerat yhtä aikaa eri kuvakulmista, jolloin liikkeiden rata saadaan tarkasti talteen. Tämä tieto liikeradoista liitetään 3D malliin, jolloin se liikkuu ihmisnäyttelijän liikkeiden mukaan, näin ollen saadaan luonnollisesti liikkuvia virtuaalihahmoja.

#### <span id="page-15-2"></span>**7.3.7 Optical effect**

Optical effect on yhdistelmä eri lähteistä visualisia elementtejä, joista muodostetaan yksi yhtenäinen elementti, eli luodaan illuusio siitä että kaikki kuvassa näkyvä on siihen kuuluvaa. Komposiitiota käytetään yleensä, kun tahdotaan näyttelijä tai lavastus johonkin eri taustaan. Rotoscope ja keying ovat optical effect-muoto.

Rotoscope on toinen tapa irroittaa palasia kuvasta. Rotoscopella, luodaan pistemaski, jota liikutetaan kuva kerrallaan, jotta maski animoituu kuvan liikkeen mukaan. Rotoscope on yksinkertainen, mutta aikaa vievä ja työläs toimintatapa.

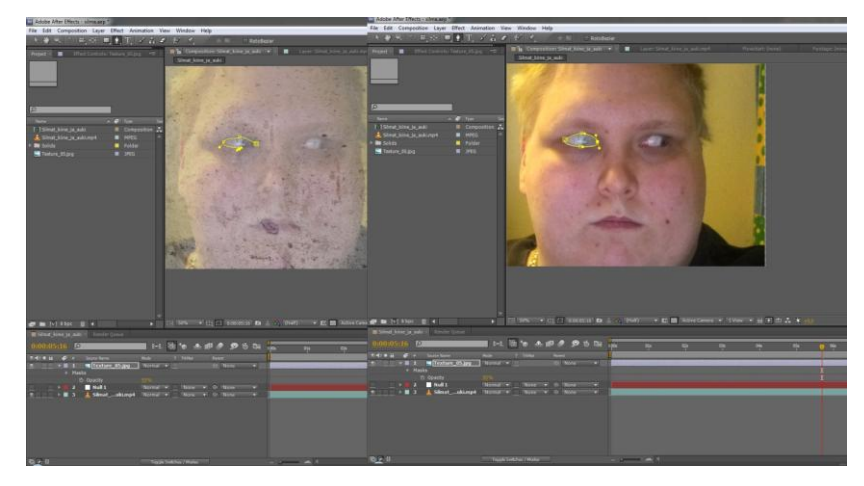

Kuva 2. Maskin luonti

After Effectsin pistemaskin voi luoda helposti pen toolin avulla, kuten kuvassa 2 nähdään. Sen avulla valitaan pisteet, joista maski muodostuu. Pisteiden välisien viivojen kaarevuutta voidaan säätää pisteistä käsin.

Keying on avainnus, kun kuvataan green screenillä tai blue screenillä, joista yhdenlaiset mallit nähdään kuvassa 3. Kuvan editointiin käytetään avainnusta, tämä tarkoittaa valitun värialueen luomista läpinäkyväksi.

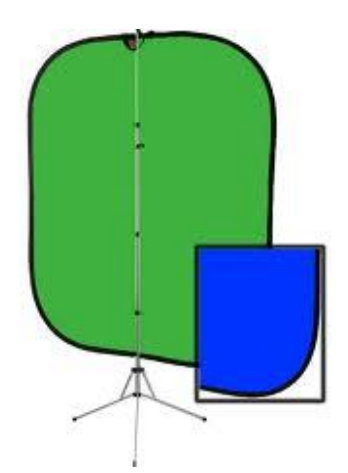

Kuva 3. Green screen ja blue screen

Kaikkia värejä voidaan teoriassa käyttää avainnukseen, mutta parhaat tulokset saadaan sinisellä ja vihreällä, sillä niillä on oma värikanava RGB-järjestelmässä. Punaisen värin käyttö ei ole järkevää, sillä ihmisen ihonvärissä on paljon punasävyä, jolloin ihmisen avainnus on käytännössä mahdotonta.

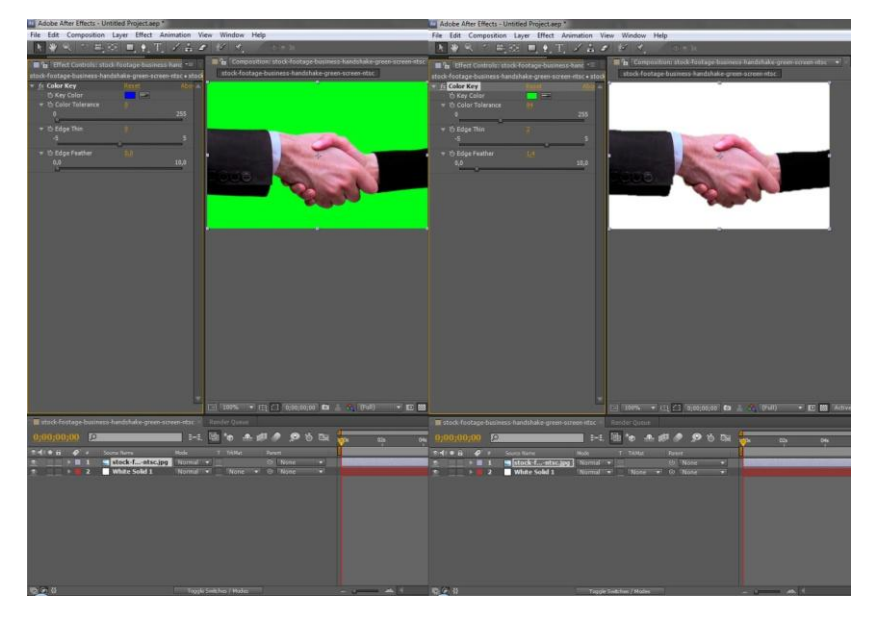

Kuva 4. Avainnus.

After Effectsissä on erinäisiä avainnusmenetelmiä, mutta yksinkertaisin ja helpoin käyttää on color keyingominaisuus, joka nähdään kuvassa 4. Sen avulla valitaan poistettava taustaväri ja säädetään värin toleranssi, objektin laitojen paksuus ja viimeistelyyn häivytys mikäli tulos on hiukan karkea.

#### <span id="page-17-0"></span>**7.3.8 Stop motion**

Stop motion on animointitekniikka, jolla laitetaan fyysiset objektit liikkumaan itsestään. Objekteja liikutetaan hiljalleen kuvien oton välissä, jolloin luodaan kuva siitä että objekti liikkuu itsestään eteenpäin.

Stop motion on yleisemmin käytetty tapa kun luodaan vaha- tai nukke-animaatioita. Kuten vaha-animaatio Wallance & Gromit.

## <span id="page-18-0"></span>**7.3.9 Tracking**

Tracking on operaatio, jossa luodaan kiintopisteet kuvattuun materiaaliin. Tämä mahdollistaa objektien tuonnin videomateriaaliin, ja niiden linkitystä tracking dataan, jolloin objektit liikkuvat kameran mukaisesti. Tracking data on tallennettu null leyeriin, jolla on kyky tallentaa tietoa. Trackingin helpottamiseksi voidaan käyttää teipin palasia, jotka myöhemmin voidaan poistaa helposti kayauksella.

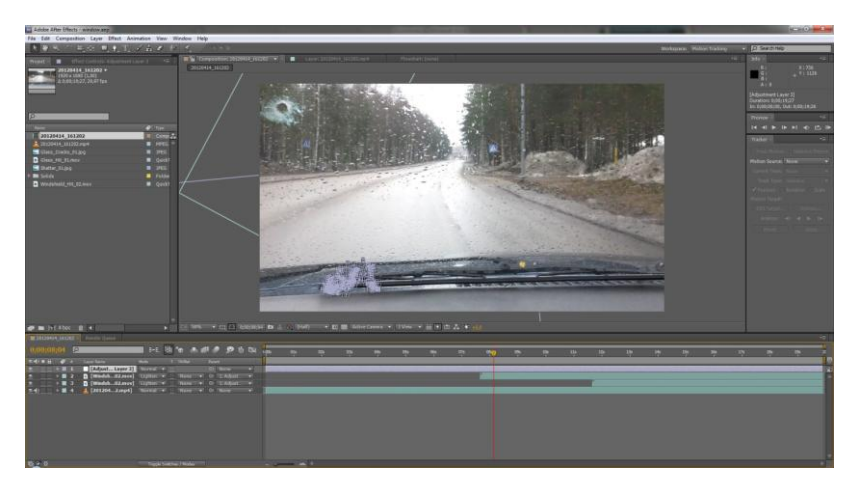

Kuva 5 Tracking data.

Trackingin avulla on lukittu luodinreikä tuulilasiin kuvan 5 mukaisesti. Tämä tarkoittaa sitä että luodinreikä pysyy kuvassa samassa kohdassa koko ajan vaikka kamera liikkuu. Kompositiossa on tuotu yhteen puhdas video, johon on lisätty animoidut luodinosumat tuulilasiin.

### <span id="page-18-1"></span>**7.4 Värimäärittely**

Värimäärittelyssä on tärkeää ymmärtää kuvatun materiaalin tyylilaji ja sisältö. Tarkoitus on saada kuva

näyttämään hyvältä, tukemaan elokuvan tunnelmaa, tarinaa ja saada kuvattu materiaali näyttämään yhdenmukaiselta. Tärkeää on saada valkoväritasapaino kaikkiin kuvattuihin materiaaleihin samaksi. Yleisesti niissä on suuria eroja, kun kuvataan monella eri kameralla. Yksinkertaistetusti värimäärittely on kuvankäsittelyä. Värimäärittelyn voi suorittaa editointi tai kompositioohjelmalla.

After Effects sisältää työkaluja, joilla voidaan säätää värit automaattisesti, mikä tarkoittaa ohjelman automaattisesti nostavan väritasoja. Yleensä tämä johtaa tilanteeseen, jossa on liian kirkas kuva. Parhaimman tuloksen saa itse säätämällä eri työkaluilla, jotta haluttu värimaailma saavutetaan.

Perustyökalut, joilla pääsee pitkälle, ovat levels ja curves, brightness/contrast. Levels-ominaisuudella voidaan säätää kuvan luminanssia eli pinnan kirkkautta tai yksittäisten värikanavien pikseleiden kirkkautta. Työkalun avulla on helppo määrittää kuvan äärimustan ja huppuvalkoisen tasot histagrammin avulla.

Curves-ominaisuudella säädellään kuvan luminanssi ja yksittäisen värikanavan valoisuus käyrää. Curves on loistava työkalu värikorjaamisessa tai omintakeisen värimaailman luonnissa. Jokaista värikanavaa kohden on oma käyrä, jokaiseen käyrään voidaan luoda useampi säätöpiste, joka mahdollistaa todella tarkan värisävymäärittelemisen.

Brightness/contrast on oiva työkalu säätää koko kuvan kirkkautta ja värien kontrastia. Voidaan säätää kerralla varjojen, valojen ja keskivärien kirkkautta ja syvyyttä.

20

## <span id="page-20-0"></span>**8 Yhteenveto**

Opinnäytetyötä tehdessä oli hienoa perehtyä elokuvan historiaan ja saada hahmotettua kehityksen kaarta tähän päivään, nähdä, miten tekniikan kehitys on helpottanut ja avannut yhä useammalle mahdollisuuden toteuttaa omaa visuaalista antiaan. Varsinainen opinnäytetyön pääaihe oli tutustua After Effectsin kompositiointiohjelmaan ja sen käyttöön elokuvan jälkituotannossa sekä ymmärtää, mitä on elokuvan jälkituotanto.

Työskenteleminen oikean yrityksen kanssa oli valaisevaa. Pääsy vierailemaan Vanirin toimistolla auttoi ymmärtämään paremmin elokuvan luontiprosessia, samalla sai nähdä, miten ammattilaiset editoivat elokuvia. Vierailusta jäi käteen hyvä mieli ja paljon tietoymmärrystä aihetta kohtaan sekä kasa harjoittelumateriaalia.

Opinnäytetyön tavoitteet saatiin toteutettua. Ymmärrys ja kunnioitus elokuvia kohtaan kasvoi työn edetessä, mikä johti yhteistyösiteeseen Varnir Productions Oy:n kanssa. Työstä kehkeytynyt jatkomahdollisuus on toteuttaa lyhytelokuvan jälkituotanto, jonka jälkeen tulevaisuus on avoinna.

21

## **Kuvat**

Kuva 1. After Effects perusnäkymä, s. 11 Kuva 2. Tracking Data, s.17 Kuva 3. Green screen ja blue screen, s. 17 Kuva 4. Avainnus, s. 18 Kuva 5. Maskin luonti, s.19

# **Lähteet**

Gratz, J. 2003. Leikkaaja. Helsinki: Art House Oy

Jones, F.H. 2003. Digivideoijan käsikirja. Helsinki: Edita Prima Oy

Heikkinen, E. 2007. Tehostemestarin käsikirja 1. Työturvallisuuskeskus.

Vaz, M.C. & Barron, C. 2002 The Invisible Art: The Legends of Movie Matte Painting. Chronicle Books

Adobe After Effects 2012.a http://www.adobe.com/fi/products/aftereffects.html Luettu:10.04.2012

Adobe After Effects 2012.b http://www.adobe.com/products/aftereffects/features.\_sl\_i dcontentfilter\_sl\_types%2Bof%2Bwork\_sl\_for%2Bvideo%2 Bediting.html Luettu: 10.04.2012

Nuke and Nukex 2012.<http://www.thefoundry.co.uk/> Luettu: 07.05.2012

Apple Motion 2012. <http://www.apple.com/finalcutpro/motion/> Luettu: 08.05.2012

Sony Vegas 2012. <http://www.sonycreativesoftware.com/vegassoftware> Luettu: 08.05.2012

Frozen f/x still in action. WWW-dokumentti. Päivitetty 21.01.2001. [http://www.variety.com/article/VR1117792382?refCatId=2](http://www.variety.com/article/VR1117792382?refCatId=2400) [400](http://www.variety.com/article/VR1117792382?refCatId=2400) Luettu: 09.05.2012

The "Vertigo shot" and the oneiric narrative. WWWdokumentti. Päivitetty ei tietoa. [http://faculty.cua.edu/johnsong/hitchcock/pages/stills](http://faculty.cua.edu/johnsong/hitchcock/pages/stills-vertigo/shot.html)[vertigo/shot.html](http://faculty.cua.edu/johnsong/hitchcock/pages/stills-vertigo/shot.html) Luettu: 09.05.2012

Elokuvan historia. WWW-dokumentti. Päivitetty ei tietoa. <http://www.elokuvaopas.com/historia/> Luettu: 09.05.2012